# **DURAPULSE GS10 AC Drive Quick-Start Guide**

# **GS10 AC DRIVES INSTALLATION INSTRUCTIONS**

## SENSORLESS VECTOR CONTROL VARIABLE FREQUENCY MICRO-DRIVE

- Please read this instruction sheet thoroughly before installation and retain for late reference
- To ensure the safety of operators and equipment, only qualified personnel familiar with AC drives should install, wire, program, and operate the GS10 drive. Always read this instruction sheet thoroughly before using the GS10 drive, especially the WARNING, DANGER and CAUTION notes. If you have any questions, please contact AutomationDirect.

# PLEASE READ PRIOR TO INSTALLATION FOR SAFETY

|         | • The ground terminal of the GS10 drive must be grounded correctly. The grounding method must comply with the laws of the country where the GS10 drive is to be installed.                                                                                                    |
|---------|----------------------------------------------------------------------------------------------------|
|         | • After power has been turned off, the capacitors in the GS10 drive may retain a charge for several minutes. To prevent personal injury, visually verify that the "CHARGE" LED has turned off. Then measure to confirm that the DC bus voltage level between terminals (+1) and (-) is less than 25VDC before touching any terminals. (Capacitor discharge will take at least 5 minutes for most GS10 models).              |
|         | • The CMOS ICs on the internal circuit boards of the GS10 drive are sensitive to static electricity. Please DO NOT touch the circuit boards with your bare hands before taking anti-static measures. Never disassemble the internal components or circuits.                                                                                                    |
| DANGER  | • If wiring changes must be made, turn off power to the GS10 drive before making those changes. Allow the internal DC bus capacitors in the GS10 drive sufficient time to discharge prior to making changes in power or control wiring. Failure to do so may result in short circuit and fire. To ensure personal safety, allow DC bus voltage to discharge to a safe level before making wiring changes to the GS10 drive. |
|         | • DO NOT install the GS10 drive in locations subject to high temperature, direct sunlight, or flammable materials.                                                                                                    |
|         | • Never apply power to the output terminals U/T1, V/T2, W/T3 of the GS10 drive. If a fault occurs during operation of the GS10 drive, refer to the fault code descriptions and corrective actions to reset the fault before attempting to operate the GS10 drive.                                                                                                    |
| WARNING | • DO NOT use Hi-pot test for internal components. The semi-conductors in the GS10 drive are easily damaged by high voltage.                                                                                                    |
|         | • Long motor lead lengths may result in reflective wave due to impedance mismatch between<br>the motor cable and the motor. Reflective wave may damage the insulation of the motor.<br>To avoid the possibility of reflective wave damage, use an inverter-rated motor with an<br>insulation rating of 1600 volts. A load reactor installed between the GS10 drive and motor<br>will help to mitigate reflective wave.      |
|         | • Nominal supply voltage to the GS10 drive should be less than or equal to 120/240/480 volts AC depending on GS10 model.                                                                                                    |
|         | • Nominal supply current capacity should be less than or equal to 100kA for all GS10 models.                                                                                                    |
|         | The GS10 drive must be installed in a clean, well-ventilated and dry location, free from corrosive gases or liquids.                                                                                                    |
| CAUTION | • The GS10 drive must be stored within an ambient temperature range from -40°C to +85°C, and relative humidity range of 0% to 90% without condensation.                                                                                                    |
|         | • Do not apply AC power to the GS10 drive with the front cover removed. Following a fault of the GS10 drive, wait 5 seconds before pressing the RESET key.                                                                                                    |
|         | • To improve power factor, install a line reactor ahead of the GS10 drive. Do not install power correction capacitors in the main AC supply circuit to the GS10 drive to prevent drive faults due to over-current.                                                                                                    |

## MINIMUM WIRING

- AC input power to R/L1, S/L2, T/L3 (for single-phase input, use two of the terminals) (For applicability of 1-phase input power, please refer to Chapter 1 of the DURApulse GS10 AC Drives User Manual at AutomationDirect.com.)
- Ground from the power supply
- Drive power to the motor (U, V, W on T1, T2, T3) (For use with 3-phase motors only!)
- Ground to the motor

With this minimal wiring, the drive can be operated via the keypad to test the motor and drive installation. See the "Parameter Set Up" (page 4) section to configure the drive for keypad operation.

## **RECOMMENDED SAFETY WIRING**

We strongly recommend that customers configure a multifunction input as the Emergency Stop to stop the drive in an emergency situation.

To configure this feature, set any multifunction input to selection 28 (Emergency Stop EF1) and wire a relay or E-stop pushbutton to the configured input.

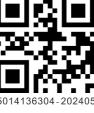

# WIRING DIAGRAMS **RFI JUMPER REMOVAL**

GS10 Frame A through D

If the power distribution system supplying the GS10 AC drive is a floating (IT) or an asymmetric ground system (including most 120V inputs), the RFI jumper must be removed.

Removing the RFI jumper uncouples the internal RFI capacitor (filter capacitor) between the GS10 drive frame and circuitry to avoid damaging those circuits and (according to IEC 61800-3) to reduce ground leakage current.

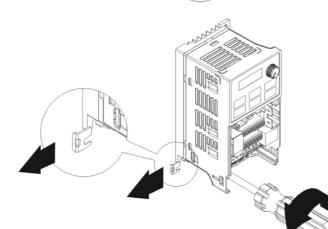

SCREW

## MAIN WIRING (POWER CIRCUIT)

For main (power) wiring terminal specifications, Please refer to "Specifications for Wiring Terminals -Main-Circuit Terminals" (page 2).

## **GS10** ALL FRAMES

\*(Note that 1-phase only drives do not have a T/L3 terminal. 120V drives do not have DC- or DC+ terminals).

DC reactor (optional) Input: one-phase / three-phase\* power Brake resistor (optional)  $\mathcal{M}\mathcal{M}$ Jumpe -0 О Circuit Breaker or Fuse DC-DC+/+1 +2/B1 B 2 MC. Moto R/L1 **R/L1** U/T1 S/L2 S/L2 V/T2 3~ T/L3\* T/L3 W/T3 **Ò** 🖹 ÷ 0 -SAnded that It is recon L\_\_\_\_\_\_\_ you install a protective circuit at R1 – R1C to ON ON R1C OFF protect the drive from amage When a fault occurs, the MC contactor switches to OFF to shut off the drive input power and protect the power system. R1 and R1C are the relay output terminal

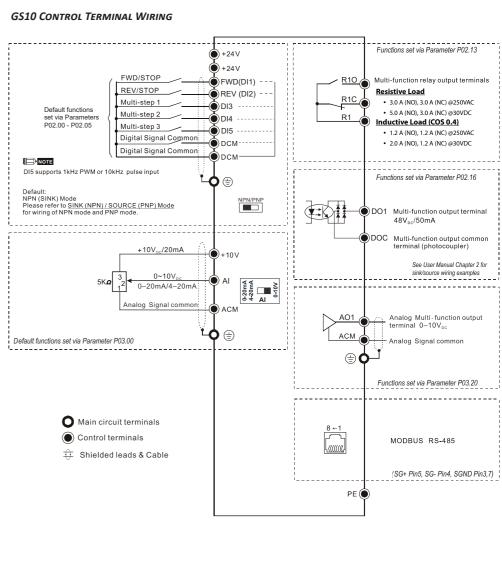

(1) Sink Mode

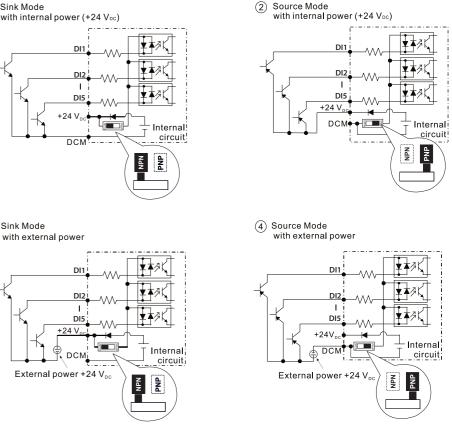

(3) Sink Mode

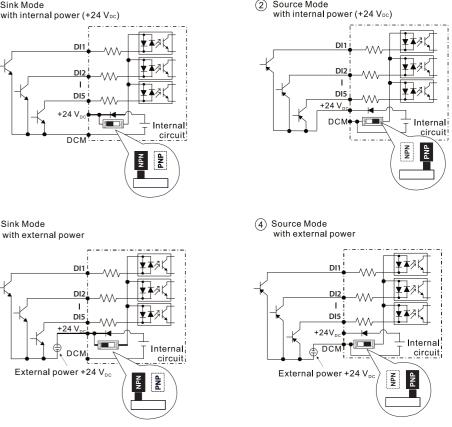

# **VAUTOMATIONDIRECT**

GS10 AC Drive Quick-Start Guide - 1st Ed 04/30/2024

Page 1

| P02.00                                                                            | External Terminal Control Circuits                                                                                                    |
|-----------------------------------------------------------------------------------|----------------------------------------------------------------------------------------------------|
| <b>Setting value: 1</b><br>Two-wire operation control<br>FWD / STOP<br>REV / STOP | STOP<br>REV FWD<br>RUN RUN<br>                                                                                                    |
| <b>Setting value: 2</b><br>Two-wire operation control<br>RUN / STOP<br>FWD / REV  | RUN / STOP<br>FWD / REV<br>FWD / REV / REV / REV |
| <b>Setting value: 3</b><br>Three-wire operation control                           | STOP     FWD/DI1     "CLOSE": RUN       DI3     "OPEN": STOP       Coo     REV/DI2     REV/FWD: "OPEN": FWD       REV / FWD     "CLOSE": REV       DCM     GS10                                                                                                    |

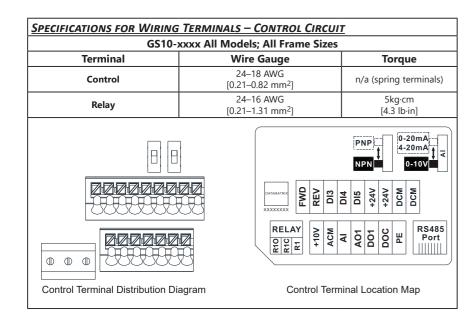

### WIRING PRECAUTIONS

1) The RELAY terminal uses the PCB terminal block:

- Tighten the wiring with a 3.5 mm width and 0.6 mm thickness slotted screwdriver.
- The ideal length of stripped wire at the connection side is 9–10 mm.
- When wiring bare wires, make sure they are perfectly arranged to go through the wiring holes.
- 2) The control circuit terminal uses a spring clamp terminal block:
- Tighten the wiring with a 2.5 mm width and 0.4 mm thickness slotted screwdriver.
- The ideal length of stripped wire at the connection side is 9 mm.

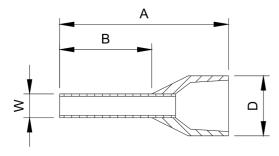

## **RECOMMENDED MODELS OR DIMENSIONS FOR FERRULE TERMINALS**

| Wire Gauge           | Manufacturer       | Model Name    | A (MAX) | B (MAX) | D (MAX) | W (MAX) |
|----------------------|--------------------|---------------|---------|---------|---------|---------|
| 0.25 mm2<br>[24 AWG] | PHOENIX<br>CONTACT | AI 0,25- 8 YE | 12.5    | 8       | 2.6     | 1.1     |
| 0.34 mm2<br>[22 AWG] | PHOENIX<br>CONTACT | AI 0,34- 8 TQ | 12.5    | 8       | 3.3     | 1.3     |
| 0.5 mm2<br>[20 AWG]  | PHOENIX<br>CONTACT | AI 0,5 - 8 WH | 14      | 8       | 3.5     | 1.4     |

## SPECIFICATIONS FOR WIRING TERMINALS – MAIN-CIRCUIT TERMINALS Notes:

If installation environment temperature is greater than 45°C, please use copper wire with a 600V voltage rating and temperature resistance of 90°C or higher.

- For UL compliant installation, you must:
- 1) Use 75°C temperature resistant copper wire or better. Do not reduce wire gauge when using higher temperature wire.
- 2) Use the specific ring lug part listed in the table below.

3) Use crimp tool CRIMPFOX 10S - 1212045 (Phoenix Contact) or DNT13-0101 (Dinkle).

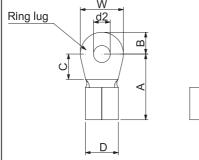

Frame Ax

Frame Bx

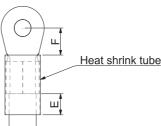

Wire

Figure 1

|          |              | Fig                    | ure 1.                          |       | Figu             | re 2.      | VVIre      |            |
|----------|--------------|------------------------|---------------------------------|-------|------------------|------------|------------|------------|
| D        | rive Models  | Max Wire<br>Gauge      | Min Wire<br>Gauge               | Screw | Torque<br>(±10%) | Ring Lug D | imensior   | ns (mm)    |
|          | GS11N-10P2   |                        |                                 |       |                  |            |            |            |
|          | GS11N-10P5   |                        | 14AWG<br>[2.5 mm <sup>2</sup> ] |       |                  |            |            |            |
|          | GS11N-20P2   | 1                      |                                 |       | Dimension        | Value      | Min/Max    |            |
|          |              |                        |                                 |       |                  | A          | 9.8        | Max        |
| 2        | GS11N-20P5   |                        | 16AWG<br>[1.5 mm <sup>2</sup> ] |       |                  | B<br>C     | 3.2<br>4.8 | Max<br>Min |
| ξ.       |              | 14AWG                  | [1.51111]                       |       | 9 kg-cm          | D          | 4.0        | Max        |
| Frame Ax | G\$13N-20P2  | [2.5 mm <sup>2</sup> ] | 18AWG                           | M3.5  | [7.8 lb-in.]     | d2         | 3.7        | Min        |
| Ξ        |              | [2.5 mm <sup>2</sup> ] | [0.75 mm <sup>2</sup> ]         |       | [0.88 N·m]       | E          | 13.0       | Min        |
|          | G\$13N-20P5  |                        |                                 |       |                  | F          | 4.2        | Min        |
|          | G\$13N-21P0  |                        | 16AWG                           |       |                  | W          | 6.6        | Max        |
|          | 002011 221 0 |                        | [1.5 mm <sup>2</sup> ]          |       |                  | t          | 0.8        | Max        |
|          | G\$13N-40P5  |                        | 18AWG                           |       |                  |            |            |            |
|          | G\$13N-41P0  |                        | [0.75 mm <sup>2</sup> ]         |       |                  |            |            |            |
|          |              |                        |                                 |       |                  | Dimension  | Value      | Min/Max    |
|          | G\$11N-21P0  |                        |                                 |       |                  | A          | 12.1       | Max        |
|          |              |                        | 12AWG                           |       |                  | В          | 3.6        | Max        |
| BX       | GS13N-22P0   |                        | [4 mm <sup>2</sup> ]            |       | 15 kg-cm         | C          | 6.1        | Min        |
| ne       |              | 12AWG                  |                                 | M4    | [13.0 lb-in.]    | D          | 5.6        | Max        |
| Frame Bx |              | [4 mm <sup>2</sup> ]   |                                 |       | [1.47 N·m]       | d2         | 4.3        | Min        |
| -        |              |                        |                                 |       |                  | E<br>F     | 13.0       | Min<br>Min |
|          |              |                        | 14AWG                           |       |                  | F<br>W     | 4.5<br>7.2 | Min<br>Max |
|          | GS13N-42P0   |                        | [2.5 mm <sup>2</sup> ]          |       |                  | t          | 1.2        | Max        |
|          |              |                        |                                 |       |                  | L (        |            | IVIUA      |

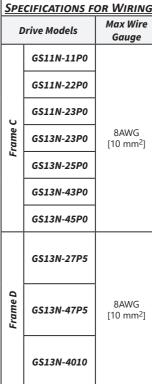

# **VAUTOMATIONDIRECT**

|   | TERMINALS – MAIN-CIRCUIT TERMINALS (CONTINUED) |       |                              |                          |                      |                |  |  |
|---|------------------------------------------------|-------|------------------------------|--------------------------|----------------------|----------------|--|--|
| e | Min Wire<br>Gauge                              | Screw | Torque<br>(±10%)             | Ring Lug Dimensions (mm) |                      |                |  |  |
|   | 8AWG<br>[10 mm <sup>2</sup> ]                  |       |                              | <b>Dimension</b><br>A    | <i>Value</i><br>17.8 | Min/Max<br>Max |  |  |
|   |                                                |       |                              | В                        | 5.0                  | Max            |  |  |
|   |                                                |       | 20 km am                     | С                        | 6.1                  | Min            |  |  |
|   | 10AWG                                          | M4    | 20 kg-cm<br>[17.4 lb-in.]    | D                        | 7.2                  | Max            |  |  |
| ] | [6 mm <sup>2</sup> ]                           | 1014  | [1.96 N·m]                   | d2                       | 4.3                  | Min            |  |  |
|   | 8AWG                                           |       |                              | E                        | 13.0                 | Min            |  |  |
|   | [10 mm <sup>2</sup> ]                          |       |                              | F                        | 5.5                  | Min            |  |  |
|   | 14AWG                                          |       |                              | W                        | 10.5                 | Max            |  |  |
|   | [2.5 mm <sup>2</sup> ]                         |       |                              | t                        | 1.2                  | Max            |  |  |
|   | 12AWG<br>[4 mm <sup>2</sup> ]                  |       |                              |                          |                      |                |  |  |
|   | 8AWG                                           |       |                              | Dimension                | Value                | Min/Max        |  |  |
|   | [10 mm <sup>2</sup> ]                          |       |                              | A                        | 17.8                 | Max            |  |  |
|   |                                                |       |                              | В                        | 5.0                  | Max            |  |  |
|   |                                                |       | 201                          | С                        | 6.1                  | Min            |  |  |
|   | 10AWG                                          | M4    | 20 kg-cm<br>[17.4 lb-in.]    | D                        | 7.2                  | Max            |  |  |
| ] | [6 mm <sup>2</sup> ]                           | 101-4 | [17.4 ID-III.]<br>[1.96 N·m] | d2                       | 4.3                  | Min            |  |  |
|   |                                                |       | [                            | E                        | 13.0                 | Min            |  |  |
| ľ |                                                |       |                              | F                        | 5.5                  | Min            |  |  |
|   |                                                |       |                              | w                        | 10.5                 | Max            |  |  |
|   | 8AWG<br>[10 mm <sup>2</sup> ]                  |       |                              | VV                       | 10.5                 | IVIAX          |  |  |

## **DIGITAL KEYPAD FUNCTIONS AND INDICATIONS**

Description of the functions of the keys and indicators of the GS10 AC Drive Keypad.

**NOTE:** Drive default is AUTO mode. There is no indication from the keypad of the mode. Local mode can be set with I/O configuration or GS4-KPD only.

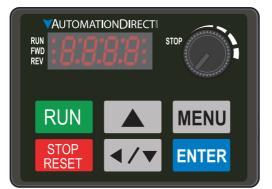

|               | Descriptions of Keypad Functions                                                                                                    |
|---------------|----------------------------------------------------------------------------------------------------|
| RUN           | <ul> <li>RUN Key</li> <li>Valid only when the source of operation command is from the keypad.</li> <li>RUN can be pressed even when drive is in process of stopping.</li> <li>When in "LOCAL" mode, RUN is valid only when the source of operation command is from the keypad (drive default is Auto mode, Local mode can be set with I/O or GS4-KPD only).</li> </ul>                                                                                                    |
| STOP<br>RESET | <ul> <li>STOP/RESET Key This key has the highest processing priority in any situation. • When the drive receives a STOP command, whether or not the drive is in operation or stop status, the drive will execute a "STOP" command. • The RESET key can be used to reset the drive after a fault occurs. For those faults that can't be reset by the RESET key, see the fault records after pressing MENU key for details. <u>NOTE</u>: The ability to STOP the drive from the keypad is effective ONLY if the drive is configured to RUN and/or STOP from the keypad. Keypad STOP can be disabled by parameter 00.32, Digital Keypad STOP Function. </li> </ul> |
| ENTER         | ENTER Key<br>Press ENTER to go to the next menu level or accept parameter entry. If it is the last level, then press ENTER to execute the command.                                                                                                    |
| MENU          | MENU Key<br>Press MENU to return to the Main Menu or cycle through the available menu options.                                                                                                    |
|               | Direction: Up<br>Press to make the value set on the current menu/parameter higher.                                                                                                    |
| <b>∢/</b> ▼   | <ul> <li>Direction: Left/Down</li> <li>Press to make the value set on the current menu/parameter lower.</li> <li>In the menu/text selection mode, the arrows are used for item selection. Long press the MENU key to use the left direction function.</li> </ul>                                                                                                    |
|               | Frequency Setting Dial (Potentiometer)<br>The dial can be set as the main frequency input. Set Parameter 00-20 or 00-30 to '7-Digital Keypad Dial'.                                                                                                    |

|      | Descriptions of LED Functions                                                                                                    |
|------|----------------------------------------------------------------------------------------------------|
| RUN  | Steady ON: Drive is running.         Blinking: Drive is stopping or in base block.         Steady OFF: Drive is not running.                                                                                                    |
| FWD  | Steady ON: Drive is operating in Forward mode.         Blinking: Drive is changing direction.         Steady OFF: Drive is operating in Reverse mode.                                                                                                    |
| REV  | Steady ON: Drive is operating in Reverse mode.         Blinking: Drive is changing direction.         Steady OFF: Drive is operating in Forward mode.                                                                                                    |
| STOP | Steady ON: Drive is stopped or in the process of stopping.           Blinking: Drive is in standby (run but does not output).           Steady OFF: Drive is not currently executing an operational (STOP) command.           NOTE: The ability to STOP the drive from the keypad is effective ONLY if the drive is configured to RUN and/or STOP from the keypad.           Keypad STOP can be disabled by parameter 00.32, Digital Keypad STOP Function. |

## KEYPAD NAVIGATION EXAMPLE

| Instruction                                                                                                    | Press Key                    | Di                                                                     | splay Will Show                                                       |
|----------------------------------------------------------------------------------------------------|------------------------------|------------------------------------------------------------------------|-----------------------------------------------------------------------|
| First menu to display after power up.                                                                                                    | n/a                          | Displays the present<br>frequency setting of the<br>drive              | RUN FWD FOR STOP                                                      |
| Press MENU once from startup.                                                                                                    | MENU                         | Displays the actual output frequency of the drive                      | RUN STOP                                                              |
| Press MENU twice from startup.                                                                                                    | MENU                         | Displays user defined<br>output                                        | RUN • STOP                                                            |
| Press MENU three times from startup.                                                                                                    | MENU                         | Displays output current                                                | RUN • STOP<br>FWD • STOP<br>REV • • • • • • • • • • • • • • • • • • • |
| Press MENU four times from startup. Displays Frd if the drive is currently                                                                                                    | MENU,<br>UP/DOWN             | Displays the Forward<br>command if configured for<br>Forward operation | RUN • STOP                                                            |
| configured for Forward operation. Press the UP or DOWN key to change to<br>Reverse. Press ENTER to confirm the change.                                                                                                    |                              | Displays the Reverse<br>command if configured for<br>Reverse operation | RUN • STOP                                                            |
| Enable the counter by setting parameter 00.04 to 1. See the user manual for full instructions on using the counter.                                                                                                    | MENU                         | Displays the counter value                                             | RUN • C C C STOP                                                      |
| After selecting the desired menu option, press ENTER to bring up the parameter number (Format XX.YY). Use the UP and DOWN arrow keys to change the parameter number as needed, then press ENTER to adjust the parameter value. | ENTER, UP/<br>DOWN,<br>ENTER | Displays the parameter<br>number                                       | RUN • STOP                                                            |
| From the parameter number screen, press ENTER to bring up the current value of the selected parameter. Use the UP and DOWN arrows to adjust the value. Press ENTER again to confirm the choice.                                | ENTER, UP/<br>DOWN           | Displays the value of the selected parameter                           | RUN •<br>FWD •<br>REV •                                               |
| Once a desired parameter value has been set using the UP and DOWN arrow keys, press ENTER to save the choice and display End message.                                                                                          | ENTER                        | End message. Displays when data has been accepted and stored           | RUN • • STOP<br>FWD • • STOP<br>REV • • • • • • STOP                  |
| Displays when an external fault is detected.                                                                                                    | n/a                          | External fault message                                                 | RUN • FWD • STOP                                                      |
| Displays when data is not accepted or the value exceeded.                                                                                                    | n/a                          | Error message                                                          | RUN • FWD • STOP<br>REV • C • C                                       |
| After changing all of the applicable parameters, press MENU key to return to                                                                                                    | the Menu scree               | en, and then press ESC key to r                                        | eturn to the home screen.                                             |

## **GS10 FAULT CODES**

See Chapter 6 of the User Manual for more details.

|        | Fault Codes |                                        |        |       |                                                 |  |  |
|--------|-------------|----------------------------------------|--------|-------|-------------------------------------------------|--|--|
| Number | Code        | Description                            | Number | Code  | Description                                     |  |  |
| 0      | n/a         | No Error                               | 37     | Hd1   | Over-current detection error                    |  |  |
| 1      | ocA         | Overcurrent during Accel               | 40     | AuE   | Auto tuning error                               |  |  |
| 2      | ocd         | Overcurrent during Decel               | 41     | AFE   | PID Feedback loss                               |  |  |
| 3      | ocn         | Overcurrent during constant speed      | 48     | ACE   | Analog current input loss                       |  |  |
| 4      | GFF         | Ground Fault                           | 49     | EF    | External Fault input                            |  |  |
| 6      | ocS         | Overcurrent during Stop                | 50     | EF1   | Emergency Stop                                  |  |  |
| 7      | ovA         | Overvoltage during Accel               | 51     | bb    | External Base Block                             |  |  |
| 8      | ovd         | Overvoltage during Decel               | 52     | Pcod  | Password Error                                  |  |  |
| 9      | ovn         | Overvoltage during constant speed      | 54     | CE1   | Communication Error                             |  |  |
| 10     | ovS         | Overvoltage during Stop                | 55     | CE2   | Communication Error                             |  |  |
| 11     | LvA         | Low voltage during Accel               | 56     | CE3   | Communication Error                             |  |  |
| 12     | Lvd         | Low voltage during Decel               | 57     | CE4   | Communication Error                             |  |  |
| 13     | Lvn         | Low voltage during constant speed      | 58     | CE10  | PC Communication Time Out                       |  |  |
| 14     | LvS         | Low voltage during Stop                | 61     | ydc   | Y-Delta connection Error                        |  |  |
| 15     | OrP         | Input phase loss                       | 62     | dEb   | Decel Energy Backup Error                       |  |  |
| 16     | oH1         | IGBT Overheat 1                        | 63     | oSL   | Slip Error                                      |  |  |
| 18     | tH1o        | Thermister 1 open                      | 79     | Aoc   | U Phase over current before run                 |  |  |
| 21     | oL          | Drive overload                         | 80     | boc   | V Phase over current before run                 |  |  |
| 22     | EoL1        | Electronics thermal relay protection 1 | 81     | сос   | W Phase over current before run                 |  |  |
| 23     | EoL2        | Electronics thermal relay protection 2 | 72     | oPL1  | U Phase output phase loss                       |  |  |
| 24     | oH3         | Motor Overheat-PTC                     | 73     | oPL2  | V Phase output phase loss                       |  |  |
| 26     | ot1         | Over Torque 1                          | 84     | oPL3  | W Phase output phase loss                       |  |  |
| 27     | ot2         | Over Torque 2                          | 87     | oL3   | Drive over load in low frequency                |  |  |
| 28     | uc          | Under current                          | 89     | roPd  | Initial rotor position detection error          |  |  |
| 31     | cF2         | Memory read-out error                  | 140    | Hd6   | GFF detected when power on                      |  |  |
| 33     | cd1         | U phase current sensor detection error | 141    | b4GFF | GFF occurs before run                           |  |  |
| 34     | cd2         | V phase current sensor detection error | 142    | AUE1  | Auto tuning error 1 (DC test stage)             |  |  |
| 35     | cd3         | W phase current sensor detection error | 143    | AUE2  | Auto tuning error 2 (High frequency test stage) |  |  |
| 36     | Hd0         | Clamp current detection error          | 144    | AUE3  | Auto tuning error 3 (Rotary test stage)         |  |  |

# **VAUTOMATIONDIRECT**

# GS10 AC Drive Quick-Start Guide – 1st Ed 04/30/2024

# **DURAPULSE GS10 AC Drive Quick-Start Guide**

#### **INTRODUCTION - HOW TO GET STARTED**

Automationdirect.com would like to thank you for your purchase of the Durapulse GS10 AC drive. The GS10 drive is a state-of-the-art, full-featured AC drive. The Quick-Start Guide below will introduce you to many of the GS10 drive features and help you configure the GS10 drive in a minimum amount of time.

### Emergency Stop

The GS10 drive offers a standard Emergency Stop circuit.

Please see the Control-Circuit Wiring diagrams and Safety wiring (page 1) for how to wire the multifunction input as the Emergency Stop.

After wiring the drive (but before applying power), test the system by pressing the E-stop button (or otherwise break the safety circuit) and verify that the E-stop digital input is triggered. When the E-stop is active, EF1 will display on the drive LED and the drive will not run.

#### Powering Up the GS10 Drive

Apply AC line power to the GS10 drive, but don't engage the safety circuit yet (keep the E-stop PB pushed in).

#### Starting, Stopping, and Controlling the Speed of the GS10 Drive

Out of the box GS10 drives are set to use the keypad buttons to RUN and STOP the drive and vary the drive speed. The drive can also be configured to run from potentiometers, external pushbuttons, etc.

Do not attempt to run the motor yet. Certain parameters (especially the motor protection parameters) must be set first.

#### Configure the Drive

The tables below list those parameters typically used in most applications. You can navigate to any of these parameters through the keypad. (Refer to page 3 for information and instructions for using the Digital Keypad.) Before configuring the drive, reset the drive to defaults. Set P00.02=9 (50Hz) or 10 (60Hz). Then cycle power to the drive.

All applications need to configure the parameters in the "Quick Configuration" table. At minimum, you MUST configure these motor parameters before operating the drive:

• 01.02 Motor1 Max Output Voltage (this will typically be either 230V or 460V)

- 05.01 Motor1 Rated Amps (depends on the motor)
- 01.01 Motor1 Max Output Frequency (this will typically be 50Hz or 60Hz)

The main configuration parameters required to get your drive up and running are included in this guide. For more advanced configuration options, please see the User Manual. Your application will dictate which parameters need to be configured. It is NOT necessary to configure every parameter listed in the tables in the User Manual, use only those you need.

#### Parameter Groups

| Group Number | Group Category          |
|--------------|-------------------------|
| 00           | Drive Config            |
| 01           | Basic Config            |
| 02           | Digital I/O Config      |
| 03           | Analog I/O Config       |
| 04           | Multi-Step Speed Config |
| 05           | Motor Config            |
| 06           | Protection Config       |
| 07           | Special Parameters      |
| 08           | PID Config              |
| 09           | Communications Config   |
| 10           | Speed Control Config    |
| 11           | Advanced Config         |
| 12           | Function                |
| 13           | Macro Config            |
| 14           | Protection (2) Config   |

After configuring the minimum settings, you can now engage the safety circuit. The RUN and STOP/RESET buttons should Start and Stop the drive. To adjust the output frequency, press the MENU button until the frequency screen appears. Use the Up and Down arrow buttons to adjust the frequency, the press ENTER to confirm. Press ENTER again to return to the main menu.

### PARAMETER SET UP

DURAPULSE GS10 AC Drives offer parameter setup from the keypad for some of the most common drive applications. Choose parameters from the table below, then set the applicable parameters for that application as shown.

To Configure Parameters: From the power up screen:

1) Press MENU until you see H 0.00 (this is the actual drive frequency) and press ENTER.

- 2) Use the UP/DWN arrows to select the parameter group you want and press ENTER.
- 3) Use the UP/DWN arrows to select the parameter number you want within that group and press ENTER.
- 4) Change the value of the parameter using the UP/DWN arrows and press ENTER.

5) Press MENU to exit back to the main menu.

6) Repeat as needed until all required parameters are configured.

### Please refer to the user manual if you need more detailed information about the parameters.

| Param   | eter    | Description                     | Range                                                                                                    | Default        | User |
|---------|---------|---------------------------------|----------------------------------------------------------------------------------------------------|----------------|------|
| Group   | #       |                                 | nunge                                                                                                    | Denun          | User |
| 00      | 00      | GS10 Model ID                   | Read Only                                                                                                    | n/a            |      |
| 00      | 01      | Displays AC drive rated current | Displays value based on model                                                                                                    | n/a            |      |
| 00      | 02      | Restore to default**            | 0=No function<br>1=Parameter write protect<br>5=Reset kWH display to 0<br>8=Keypad disable<br>9=Reset 50Hz defaults<br>10=Reset 60Hz defaults<br>11=Reset 50Hz defaults (keep user config)<br>12=Reset 60Hz defaults (keep user config)         | 0              |      |
| 00      | 06      | Firmware Version                | Read Only                                                                                                    | n/a            |      |
| 00      | 11      | Speed Control Mode              | 0=VF (IM V/F control)<br>2=SVC (Parameter 05.33 set as IM or PM)                                                                                                    | 0              |      |
| 00      | 16      | Load Selection                  | 0=VT (Variable Torque)<br>1=CT (Constant Torque)                                                                                                    | 1              |      |
| 00      | 20      | Frequency Command Source (Auto) | 0=Digital keypad<br>1=Communication RS-485 input<br>2=External analog input (refer to parm 03.00)<br>3=External UP/DOWN terminal<br>4=Pulse input without direction command<br>(refer to parm 10.16 without direction)<br>7=Digital keypad dial | 0              |      |
| 00      | 21      | Operation Command Source (Auto) | 0=Digital keypad<br>1=External terminals<br>2=Communication RS-485 input                                                                                                    | 0              |      |
| 00      | 22      | Stop Method                     | 0=Ramp to stop<br>1=Coast to stop<br>2=Stop by simple positioning                                                                                                    | 0              |      |
| 00      | 23      | Motor Direction Control         | 0=Enable forward/reverse<br>1=Disable reverse<br>2=Disable forward                                                                                                    | 0              |      |
| 01      | 00      | Motor 1 Max Frequency           | 0.00-599.0 Hz                                                                                                    | 60             |      |
| 01      | 01      | Motor 1 Base Frequency          | 0.00-599.0 Hz                                                                                                    | 60             | 1    |
| 01      | 02      | Motor 1 Rated Voltage           | 110V/230V: 0.0~255.0<br>460V: 0.0~510.0V                                                                                                    | 220.0<br>440.0 |      |
| 01      | 09      | Startup Frequency               | 0.00-599.0 Hz                                                                                                    | 0.5            |      |
| 01      | 10      | Output Frequency Upper Limit    | 0.00-599.0 Hz                                                                                                    | 599.0          |      |
| 01      | 11      | Output Frequency Lower Limit    | 0.00-599.0 Hz                                                                                                    | 0.00           |      |
| 01      | 12      | Acceleration Time 1             | P01.45=0: 0.00-600.0 sec<br>P01.45=1: 0.00-6000 sec                                                                                                    | 10.00<br>10.00 |      |
| 01      | 13      | Deceleration Time 1             | P01.45=0: 0.00-600.0 sec<br>P01.45=1: 0.00-6000 sec                                                                                                    | 10.00<br>10.00 |      |
| 01      | 20      | Jog Acceleration Time           | P01.45=0: 0.00-600.0 sec<br>P01.45=1: 0.00-6000 sec                                                                                                    | 10.00<br>10.00 |      |
| 01      | 21      | Jog Deceleration Time           | P01.45=0: 0.00-600.0 sec<br>P01.45=1: 0.00-6000 sec                                                                                                    | 10.00<br>10.00 |      |
| 01      | 22      | Jog Frequency                   | 0.00-599.0 Hz                                                                                                    | 6.00           |      |
| ** Rebo | ot driv | ve after resetting defaults.    | change control modes see complete parameter lis<br>ged from the keypad. For Local/Hand, use Discret.                                                                                                    | 5              |      |

| Parame                                                                                  | tor            | 1                                                       | Settings – Quick Configuration (continue                                                                                                    | 1 1     |     |
|-----------------------------------------------------------------------------------------|----------------|---------------------------------------------------------|----------------------------------------------------------------------------------------------------|---------|-----|
| arame                                                                                   | ter            | Description                                             | Range                                                                                                    | Default | Use |
| 02                                                                                      | 00             | 2-wire / 3-wire Control                                 | <ul> <li>0=No function</li> <li>1=2-wire mode 1, power on for operation control (M1: FWD/STOP, M2: REV/STOP)</li> <li>2=2-wire mode 2, power on for operation control (M1: RUN/STOP, M2 REV/FWD)</li> <li>3=3-wire, power on for operation control (M1: RUN/STOP, M2: REV/FWD)</li> <li>4=2-wire mode 1, fast start up (M1: FVD/STOP, M2: REV/FWD)</li> <li>5=2-wire mode 2, fast start up (M1: RUN/STOP, M2: REV/FWD)</li> <li>6=3-wire, fast start up (M1: RUN/STOP, M2: REV/FWD)</li> <li>6=3-wire, fast start up (M1: RUN/STOP, M2: REV/FWD)</li> <li>6=3-wire, fast start up (M1: RUN/STOP, M2: REV/FWD)</li> <li>6=3-wire, fast start up (M1: RUN/STOP, M2: REV/FWD)</li> <li>6=3-wire, fast start up mode, the drive skips detecting start signal and will run immediately. When using fast start up mode:</li> <li>Terminal output stays in ready status and drive responds to commands immediately.</li> <li>The output terminal will have higher voltage</li> <li>If the drive is short circuited an OC error will display when running up</li> </ul> | 1       |     |
| 02                                                                                      | 01             | Multi-function Input Command 1<br>(FWD/DI1)             | , , , , , , , , , , , , , , , , , , ,                                                                                                    | 0       |     |
| 02                                                                                      | 02             | Multi-function Input Command 2<br>(REV/DI2)             | See "Multi-function Input Selections" on                                                                                                    | 0       |     |
| 02 02                                                                                   |                | Multi-function Input Command 3 (DI3)                    | page 5                                                                                                    | 1       | +   |
| 02                                                                                      | 03             | · · · · · ·                                             |                                                                                                    | 2       |     |
| -                                                                                       |                | Multi-function Input Command 4 (DI4)                    |                                                                                                    |         |     |
| 02                                                                                      |                | Multi-function Input Command 5 (DI5)                    |                                                                                                    | 3       |     |
| 02                                                                                      | 13             | Multi-function Output 1 (R1)                            | See "Multi-function Output Selections" on                                                                                                    | 11      |     |
| 02                                                                                      | 16             | Multi-function Output 2 (DO1)                           | page 5                                                                                                    | 0       | _   |
| 02                                                                                      | 35             | Auto-run on Power up (includes after<br>a Fault reset)  | 0: Disable<br>1: Drive Runs if Cmd ON after Flt Reset or<br>Pwr up                                                                                                    | 0       |     |
| 03                                                                                      | 00             | Analog Input Selection (AI)                             | See "AI Multi-function Input Selections" on<br>page 5                                                                                                    | 1       |     |
| 03                                                                                      | 20             | Multi-function Output (AO1)                             | See "AO1 Multi-function Output Selections"<br>on page 5                                                                                                    | 0       |     |
| 03                                                                                      | 28             | Al terminal input selection                             | 0=0-10 V<br>1=0-20 mA<br>2=4-20 mA                                                                                                    | 0       |     |
| 04                                                                                      | 00<br>to<br>14 | Multi-step Speed Frequency 1–15                         | 0.00-599.0 Hz                                                                                                    | 0.00    |     |
| 05                                                                                      | 00             | Motor Parameter Auto-tuning<br>(use with P00.11=2)      | 0=No function<br>1=Dynamic test for induction motor (IM)<br>2=Static test for induction motor (IM)<br>5=PM Rotary tuning<br>13=PM Static tuning                                                                                                    | 0       |     |
| 05                                                                                      | 01             | Motor 1 Full Load Amps (FLA)                            | 10-120% of drive rated current                                                                                                    | #.##    |     |
| 05                                                                                      | 03             | Motor 1 Rated RPM                                       | 0-65535                                                                                                    | 1710    |     |
| 05                                                                                      | 04             | Motor 1 Number of poles Over-torque Detection Selection | 2-20<br>0=No function<br>1=Continue operation after over-torque<br>detection during constant speed operation<br>2=Stop after over-torque detection during<br>constant speed operation                                                                                                    | 4       |     |
|                                                                                         | 07             | (Motor 1)                                               | a=Continue operation after over-torque<br>detection during RUN<br>4=Stop after over-torque detection during<br>RUN<br>10-250%<br>(100% corresponds to the rated current of                                                                                                    | 120     |     |
|                                                                                         | -              | Over-torque Detection Level (Motor 1)                   | the drive)                                                                                                    |         |     |
| 06                                                                                      | 08             | Over-torque Detection Time (Motor 1)                    | 0.1–60.0 seconds                                                                                                    | 0.1     | +   |
| 06 13 Motor 1 Electronic Thermal Overload Cooling)<br>Relay 2 Disabled<br>Note: A value |                |                                                         | 1=Standard motor (motor with fan on the shaft)                                                                                                    | 1       |     |
| 06                                                                                      | 14             | Motor 1 Electronic Thermal Relay Time                   | 30.0-600.0                                                                                                    | 60      |     |
|                                                                                         | 55             | Drive Derating Method                                   | 0=Constant rated current and limit carrier<br>wave by load current and temperature<br>1=Constant carrier frequency and limit load<br>current by setting carrier wave<br>2=Constant rated current (same as setting 0)<br>but close current limit                                                                                                    | 0       |     |
| 07                                                                                      | 10             | Restart after fault action                              | 0=Stop operation<br>1=Speed tracking by current speed<br>2=Speed tracking by minimum output<br>frequency                                                                                                    | 0       |     |

# **DURAPULSE GS10 AC Drive Quick-Start Guide**

| DURAPULSE GS10 Parameter Settings – Quick Configuration (continued) Parameter |    |                                                                                             |                                                                                                    |         |      |  |  |
|-------------------------------------------------------------------------------|----|---------------------------------------------------------------------------------------------|----------------------------------------------------------------------------------------------------|---------|------|--|--|
| Group                                                                         | #  | Description                                                                                 | Range                                                                                                    | Default | User |  |  |
| 07                                                                            | 11 | Number of times of restart after fault                                                      | 0–10                                                                                                    | 0       |      |  |  |
| 07                                                                            | 19 | Fan cooling control                                                                         | 0=Fan is always ON<br>1=Fan is OFF after the AC motor drive stops<br>for one minute<br>2=Fan is ON when the AC motor drive runs,<br>fan is OFF when the AC motor drive stops<br>3=Fan turns ON when temperature (IGBT)<br>reaches approximately 60°C<br>5=Fan turns ON/OFF when the AC motor<br>drive runs/stops and stays in Stand by mode<br>at zero speed. | 3       |      |  |  |
| 08                                                                            | 00 | Terminal selection of PID feedback                                                          | 0=No function<br>1=Negative PID feedback: by analog input<br>(P03.00)<br>4=Positive PID feedback: by analog input<br>(P03.00)<br>7=Negative PID feedback: by communication<br>protocols<br>8=Positive PID feedback: by communication<br>protocols                                                                                                    | 0       |      |  |  |
| 08                                                                            | 01 | 01 Proportional gain (P) 0.0–1000 (When P08.23 bit 1=0)<br>0.00–100.0 (When P08.23 bit 1=1) |                                                                                                    | 1.00    |      |  |  |
| 08                                                                            | 02 | Integral time (I)                                                                           | 0.00–100.0 sec.                                                                                                    | 1.00    |      |  |  |
| 08                                                                            | 03 | Differential time (D)                                                                       | 0.00–1.00 sec.                                                                                                    | 0.00    |      |  |  |
| 08                                                                            | 04 | Upper limit of integral control                                                             | 0.0–100.0%                                                                                                    | 100.0   |      |  |  |
| 08                                                                            | 05 | PID output command limit (positive limit)                                                   | 0.0–100.0%                                                                                                    | 100.0   |      |  |  |
| 08                                                                            | 06 | PID feedback value by communication protocol                                                | -200.0–200.0%                                                                                                    | 0.00    |      |  |  |
| 08                                                                            | 07 | PID delay time                                                                              | 0.0–2.5 sec.                                                                                                    | 0.0     |      |  |  |
| 08                                                                            | 08 | Feedback signal detection time                                                              | 0.0–3600 sec.                                                                                                    | 0.0     |      |  |  |
| 08                                                                            | 09 | Feedback signal fault treatment                                                             | k signal fault treatment 0=Warn and continue operation<br>1=Fault and ramp to stop<br>2=Fault and coast to stop<br>3=Warn and operate at last frequency                                                                                                    |         |      |  |  |
| 08 65 PID target value source<br>1=P0<br>2=RS<br>3=Ex<br>7=Diu                |    | PID target value source                                                                     | 0=Frequency command (P00.20, P00.30)<br>1=P08.66 setting<br>2=RS-485 communication input<br>3=External analog input (refer to P03.00)<br>7=Digital keypad potentiometer dial (GS10<br>only)                                                                                                    | 0       |      |  |  |
| 13 00 Application Selection                                                   |    | Application Selection                                                                       | 00=Disabled<br>01=User parameter<br>03=Fan<br>04=Pump<br>05=Conveyor<br>07=Packing<br>10=Logistics<br>11=Tension PID<br>12=Tension PID+ Mas/Aus Freq                                                                                                    | 0       |      |  |  |

| Multi-function Input Selections                                                                                                    |                                                                                                    |                                                                                                    |  |  |  |  |  |  |  |
|----------------------------------------------------------------------------------------------------|----------------------------------------------------------------------------------------------------|----------------------------------------------------------------------------------------------------|--|--|--|--|--|--|--|
| 0=No function<br>1=Multi-step speed command 1<br>2=Multi-step speed command 2<br>3=Multi-step speed command 3<br>4=Multi-step speed command 4<br>5=Reset<br>6=JOG [by external control or GS4-KPD<br>(optional)]<br>7=Acceleration / deceleration speed<br>inhibit<br>8=1st and 2nd acceleration /<br>deceleration time selection<br>9=3rd and 4th acceleration /<br>deceleration time selection<br>10=External Fault (EF) Input (P07.20)<br>11=Base Block (B.B.) input from external<br>source<br>12=Output stop13=Cancel the setting<br>of auto-acceleration / auto-<br>deceleration time<br>15=Rotating speed command from Al | 18=Force to stop (P07.20)<br>19=Digital up command<br>20=Digital down command<br>21=PID function disabled<br>22=Clear the counter<br>23=Input the counter value (DI4)<br>24=FWD JOG command<br>25=REV JOG command<br>28=Emergency stop (EF1)<br>29=Signal confirmation for<br>Y-connection<br>30=Signal confirmation for<br>A-connection<br>30=Signal confirmation for<br>40=Force coasting to stop<br>41=HAND switch<br>42=AUTO switch<br>43=Enable drive<br>50=Slave dEb action to execute<br>56=Local / Remote selection | <ul> <li>58=Enable fire mode (with RUN command)</li> <li>59=Enable fire mode (without RUN command)</li> <li>70=Force auxiliary frequency return to 0</li> <li>71=Disable PID function, force PID output return to 0</li> <li>72=Disable PID function, retain the output value before disabled</li> <li>73=Force PID integral gain return to 0, disable integral</li> <li>74=Reverse PID feedback</li> <li>83: Multi-motors (IM) selection bit 0</li> <li>94: Programmable AUTO RUN</li> <li>95: Pausing AUTO RUN</li> <li>97: Multi-pumps switch by Hand / Auto mode</li> <li>98: Simple positioning stop by forward limit</li> <li>99: Simple positioning stop by reverse limit</li> </ul> |  |  |  |  |  |  |  |

| AI Multi-function Input Selections |                       |                                                                                       |  |  |  |  |  |
|------------------------------------|-----------------------|---------------------------------------------------------------------------------------|--|--|--|--|--|
| U=INO function                     | 5=PID feedback signal | 11=PT100 RTD input value<br>12=Auxiliary frequency input<br>13=PID compensation value |  |  |  |  |  |

|                                                                                                    | Multi-function Output                                                                                                    | Selections                                                                                                    |          | ENVIRONN        | MENT FOR C                                                                      | OPERATI                     | ON, ST                                                                                                    | ORAGE, AND TRAI                                   | <u>VSPORTATION</u>                                                                                                    |                                        |
|----------------------------------------------------------------------------------------------------|----------------------------------------------------------------------------------------------------|----------------------------------------------------------------------------------------------------|----------|-----------------|---------------------------------------------------------------------------------|-----------------------------|----------------------------------------------------------------------------------------------------|---------------------------------------------------|----------------------------------------------------------------------------------------------------|----------------------------------------|
| 0=No function<br>1=Indication during RUN<br>2=Operation speed reached<br>3=Desired frequency reached 1 (P02.22)         | 19=External interrupt B.B. in<br>Block)<br>20=Warning output<br>21=Over-voltage                                          | put (Base 42=Crane function<br>43=Motor speed detection<br>44=Low current output (use<br>P06.71–06.73)                                   |          |                 |                                                                                 |                             |                                                                                                    |                                                   | dust, direct sunlight, co<br>e air must be less than (                                                                                                    | ,                                      |
| 4=Desired frequency reached 2 (P02.24)                                                                                  | 22=Over-current stall prever                                                                                             |                                                                                                    | ic valve | Installat       | Installation Location IEC60364-1/IEC60664-1 Pollution degree 2, Indoor use only |                             |                                                                                                    |                                                   |                                                                                                    |                                        |
| 5=Zero speed (Frequency command)                                                                                        | 23=Over-voltage stall prever                                                                                             |                                                                                                    |          |                 |                                                                                 |                             | prage: -40°C to +85°C Transportation: -20°C to +70°C                                                                                |                                                   |                                                                                                    |                                        |
| 6=Zero speed including STOP<br>(Frequency command)                                                                      | 24=Operation mode<br>25=Forward command                                                                                  | 46=Master dEb output<br>51=Analog output control for                                                                                     | C 405    | Temperature     |                                                                                 |                             |                                                                                                    |                                                   |                                                                                                    |                                        |
| 7=Over-torque 1 (P06.06–06.08)                                                                                          | 25=Forward command<br>26=Reverse command                                                                                 | interface                                                                                                    | 5-485    |                 |                                                                                 |                             | No condensation, non-frozen                                                                                                    |                                                   |                                                                                                    |                                        |
| 8=Over-torque 2 (P06.09–06.11)                                                                                          |                                                                                                    |                                                                                                    | Patod L  | Batad Humidity  |                                                                                 | ion: Max                    | x. 90%                                                                                                    | Storage/Transportation                            | n: Max. 95%                                                                                                    |                                        |
| 9=Drive is ready                                                                                                    | 30=Output when frequency                                                                                                 |                                                                                                    |          | Rated Humidity  |                                                                                 | No con                      | No condensed water                                                                                                    |                                                   |                                                                                                    |                                        |
| 10=Low voltage warning (Lv) (P06.00)                                                                                    | 31=Y-connection for the mo                                                                                               | otor coil 73=Over-torque 3                                                                                                    |          | ★ Air Pressure  |                                                                                 | Operati                     | eration/Storage: 86 to 106 kPa                                                                                                    |                                                   | Transportation: 70 to                                                                                                    | 106 kPa                                |
| 11=Malfunction indication<br>13=Overheat warning (P06.15)                                                               | 32=∆-connection for the mo<br>33=Zero speed (actual outpu                                                                |                                                                                                    |          | Air Pres        |                                                                                 | IEC6072                     | C60721-3                                                                                                    |                                                   |                                                                                                    |                                        |
| 14=Software brake signal indicator<br>(P07.00)                                                                          | frequency)<br>34=Zero speed including ST                                                                                 | 76=Reverse RUN status<br>OP (actual 77: Program Running Indicat                                                                          |          | Pollution Level |                                                                                 | Operati<br>Class 30         | tion:<br>3C2; Class 3S2                                                                                                    |                                                   | Storage:<br>Class 2C2; Class 2S2                                                                                                    | Transportation:<br>Class 1C2; Class 15 |
| 15=PID feedback error (P08.13, P08.14)<br>16=Slip error (oSL)                                                           | output frequency)<br>35=Error output selection 1                                                                         | (P06.23) 78: Program Step Completed<br>79: Program Running Compl                                                                         |          | E               |                                                                                 | No con                      | o concentrate                                                                                                    |                                                   |                                                                                                    |                                        |
| 17=Count value reached, does not<br>return to 0 (P02.20)<br>18=Count value reached, return to 0<br>(P02.19)             | 36=Error output selection 2<br>37=Error output selection 3<br>38=Error output selection 4<br>40=Speed reached (including | (P06.24)         Indication           (P06.25)         80: Program Running Pauseo           (P06.26)         81: Multi-pump system error | dication | Altitude        |                                                                                 | Operati                     | operation restriction. I<br>1% of rated current or                                                                                  |                                                   | stalled at altitudes of 0~1000m, follow normal<br>If installed at altitudes of 1000~2000m, decrease<br>r lower 0.5°C of temperature for every 100m<br>Aaximum altitude for Corner Grounded is 2000m. |                                        |
|                                                                                                    |                                                                                                    |                                                                                                    |          |                 | 1.                                                                              |                             |                                                                                                    | Contact ADC for more i<br>in altitude of 2000m of | nformation if you need t<br>r higher.                                                                                                    | o use this motor drive                 |
|                                                                                                    | AO1 Multi-function Outpu                                                                                                 |                                                                                                    |          | Package         | Storage                                                                         | IST                         | TA proce                                                                                                    | edure 1A (according to                            | weight) IEC60068-2-31                                                                                                    |                                        |
| 0=Output frequency (Hz)                                                                                                 | 6=Power factor                                                                                                    | 14=Id current command<br>15=Id feedback value                                                                                            |          | Drop            | Transportati                                                                    | ion                         |                                                                                                    |                                                   |                                                                                                    |                                        |
| 1=Frequency command (Hz)     7=Power       2=Motor speed (Hz)     8=Output torque       3=Output current (rms)     9=AI |                                                                                                    | 16=10 feedback value<br>16=Vq-axis voltage comman<br>17=Vd-axis voltage comman                                                           |          | Vibration       | Operating                                                                       |                             | 1.0mm, peak-to-peak value range from 2Hz to 13.2 Hz; 0.7G~1.0G r<br>13.2Hz to 55Hz; 1.0G range from 55Hz to 512 Hz. Comply with IEC |                                                   |                                                                                                    |                                        |
| 4=Output voltage                                                                                                    | 12=Iq current command                                                                                                    | 21=RS-485 analog output                                                                                                    |          | Non-operatir    |                                                                                 | ting 2.5                    | 2.5 G peak, 5Hz~2kHz: 0.015" maximum displacement.                                                                                  |                                                   |                                                                                                    |                                        |
| 5=DC bus voltage 13=lq feedback value 23=Constant voltage output                                                        |                                                                                                    |                                                                                                    |          | Operating       | IEC                                                                             | IEC/EN60068-2-27: 15G, 11ms |                                                                                                    |                                                   |                                                                                                    |                                        |
|                                                                                                    |                                                                                                    |                                                                                                    |          | Impact          | Non-operat                                                                      | ting 30                     | )G                                                                                                    |                                                   |                                                                                                    |                                        |
| OOLING AND HEAT DISSIPATIO                                                                                              | -                                                                                                    | Power Dissipation (Watts)                                                                                                    |          | Protection      | Level                                                                           | IP2                         |                                                                                                    | ng area (main circuit te                          | erminals and control tern<br>on frame C, D, E, and F ty                                                                                                    |                                        |

| Airflo                                                                                                    | w Rate for Co                                                                                                    | olina                                                                                                    | Power Dissipation (Watts)                                                                                                    |          |       |  |  |
|----------------------------------------------------------------------------------------------------|----------------------------------------------------------------------------------------------------|----------------------------------------------------------------------------------------------------|----------------------------------------------------------------------------------------------------|----------|-------|--|--|
| Model<br>Number                                                                                                    | Flow Rate<br>(cfm)                                                                                                    | Flow Rate<br>(m³/hr)                                                                                                    | Loss External<br>(Heat sink)                                                                                                    | Internal | Total |  |  |
| GS11N-10P2                                                                                                    |                                                                                                    |                                                                                                    | 8                                                                                                    | 10       | 18    |  |  |
| G\$11N-10P5                                                                                                    | ]                                                                                                    |                                                                                                    | 14.2                                                                                                    | 13.1     | 27.3  |  |  |
| GS11N-20P2                                                                                                    | ]                                                                                                    |                                                                                                    | 8                                                                                                    | 10.3     | 18.3  |  |  |
| GS11N-20P5                                                                                                    | ]                                                                                                    |                                                                                                    | 16.3                                                                                                    | 14.5     | 30.8  |  |  |
| G\$13N-20P2                                                                                                    | 0                                                                                                    | 0                                                                                                    | 8.6                                                                                                    | 10       | 18.6  |  |  |
| G\$13N-20P5                                                                                                    | ]                                                                                                    |                                                                                                    | 16.5                                                                                                    | 12.6     | 29.1  |  |  |
| G\$13N-21P0                                                                                                    | ]                                                                                                    |                                                                                                    | 31                                                                                                    | 13.2     | 44.2  |  |  |
| GS13N-40P5                                                                                                    | 1                                                                                                    |                                                                                                    | 17.6                                                                                                    | 11.1     | 28.7  |  |  |
| G\$13N-41P0                                                                                                    | 1                                                                                                    |                                                                                                    | 30.5                                                                                                    | 17.8     | 48.3  |  |  |
| GS11N-21P0                                                                                                    | İ                                                                                                    |                                                                                                    | 29.1                                                                                                    | 20.1     | 49.2  |  |  |
| G\$13N-22P0                                                                                                    | 10                                                                                                    | 16.99                                                                                                    | 50.1                                                                                                    | 24.2     | 74.3  |  |  |
| G\$13N-42P0                                                                                                    | 1                                                                                                    |                                                                                                    | 45.9                                                                                                    | 21.7     | 67.6  |  |  |
| GS11N-11P0                                                                                                    |                                                                                                    |                                                                                                    | 29.1                                                                                                    | 23.9     | 53    |  |  |
| GS11N-22P0                                                                                                    | 1                                                                                                    |                                                                                                    | 46.5                                                                                                    | 31       | 77.5  |  |  |
| GS11N-23P0                                                                                                    | ]                                                                                                    |                                                                                                    | 70                                                                                                    | 35       | 105   |  |  |
| G\$13N-23P0                                                                                                    | 16                                                                                                    | 27.2                                                                                                    | 76                                                                                                    | 30.7     | 106.7 |  |  |
| G\$13N-25P0                                                                                                    | 1                                                                                                    |                                                                                                    | 108.2                                                                                                    | 40.1     | 148.3 |  |  |
| GS13N-43P0                                                                                                    | 1                                                                                                    |                                                                                                    | 60.6                                                                                                    | 22.8     | 83.4  |  |  |
| GS13N-45P0                                                                                                    | 1                                                                                                    |                                                                                                    | 93.1                                                                                                    | 42       | 135.1 |  |  |
| GS13N-27P5                                                                                                    |                                                                                                    |                                                                                                    | 192.8                                                                                                    | 53.3     | 246.1 |  |  |
| GS13N-47P5                                                                                                    | 23.4                                                                                                    | 39.7                                                                                                    | 132.8                                                                                                    | 39.5     | 172.3 |  |  |
| GS13N-4010                                                                                                    |                                                                                                    |                                                                                                    | 164.7                                                                                                    | 55.8     | 220.5 |  |  |
| drive.<br>• Unpublished for<br>of passive coordinate of the second<br>installed fans.<br>• The required a factor of the second<br>is for installing<br>confined space<br>• When installing<br>the required ar voc | Rate is through<br>v rates are the<br>fans, factory ir<br>flow rates ( - ) :<br>bling in drives v<br>airflow shown i<br>g a single GS10<br>e.<br>ng multiple GS <sup>2</sup><br>ir volume wou | n the chassis.<br>result of active<br>istalled in the<br>are the result<br>vithout factory<br>in the chart<br>) drive in a<br>10 drives,<br>Id be the<br>gle GS10 drive | <ul> <li>When calculating power dissipation (Watt Loss), use the <u>Total</u> value. Heat dissipation shown in the chart is for installing a single GS10 drive in a confined space.</li> <li>When installing multiple drives, the volume of heat/power dissipation should be the heat/power dissipated by a single GS10 drive multiplied by the number of GS10 drives.</li> <li>Heat dissipation for each model is calculated by rated voltage, current and default carrier frequency.</li> </ul> |          |       |  |  |

| roted              | ction Level                              | IP2(<br>and |
|--------------------|------------------------------------------|-------------|
|                    |                                          | une         |
| ****               | To prevent person                        |             |
|                    | installed accordin<br>only for reference |             |
| _                  | will not affect you                      |             |
| <del>88888</del> 1 | These installation                       |             |
|                    | recent edition ca                        | n be        |
|                    | time:                                    |             |

# MINIMUM MOUNTING CLEARANCES

- When installing your GS10 drive, please keep the following in mind:
- heat sink.

• Install the AC motor drive in a metal cabinet. When installing one drive below another one, use a metal separation between the AC motor drives to prevent mutual heating and to prevent the risk of accidental fire. • Install the AC motor drive in Pollution Degree 2 environments only: normally only nonconductive pollution occurs and temporary conductivity caused by condensation is expected.

#### ← (BLUE ARROW) INFLOW

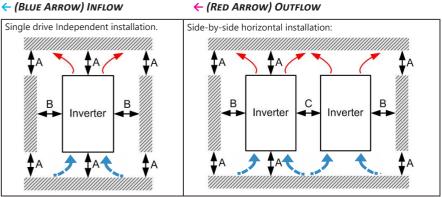

|                                      | 4         | В         | 6    | Operation Temperature   |                   |  |
|--------------------------------------|-----------|-----------|------|-------------------------|-------------------|--|
| Installation Method                  | A<br>(mm) | ы<br>(mm) | (mm) | Max<br>(w/out derating) | Max<br>(Derating) |  |
| Single drive installation            | 50        | 30        | -    | 50                      | 60                |  |
| Side-by-side horizontal installation | 50        | 30        | 30   | 50                      | 60                |  |
| Zero stack installation              | 50        | 30        | 0    | 40                      | 50                |  |

injury, please make sure that the case and wiring are to these instructions. The figures in these instructions are They may be slightly different from the one you have, but it customer rights.

nstructions may be revised without prior notice. The most e downloaded from the AutomationDirect web site at any

## http://www.automationdirect.com/static/manuals/index.html.

• Prevent fiber particles, scraps of paper, shredded wood, saw dust, metal particles, etc., from adhering to the